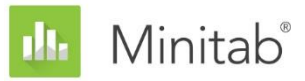

**INFORME TÉCNICO SOBRE EL ASISTENTE DE MINITAB**

Este documento forma parte de un conjunto de informes técnicos que explican la investigación llevada a cabo por los especialistas en estadística de Minitab para desarrollar los métodos y las verificaciones de datos que se utilizan en el Asistente de Minitab Statistical Software.

# Análisis de concordancia de atributos

### Revisión general

El análisis de concordancia de atributos se utiliza para evaluar la concordancia entre las calificaciones hechas por los evaluadores y los valores estándar conocidos. Usted puede usar el análisis de concordancia de atributos para determinar la exactitud de las evaluaciones realizadas por los evaluadores e identificar los elementos que tienen las tasas más altas de clasificación incorrecta.

Debido a que la mayoría de las aplicaciones clasifica los elementos en dos categorías (por ejemplo, bueno/malo o pasa/no pasa), el Asistente solo analiza calificaciones binarias. Para evaluar calificaciones que tengan más de dos categorías, puede usar el análisis estándar de concordancia de atributos disponible en Minitab (**Estadísticas > Herramientas de calidad > Análisis de concordancia de atributos**).

En este trabajo, explicaremos cómo determinamos los estadísticos que debían mostrarse en los informes del Asistente con respecto al análisis de concordancia de atributos y cómo se calculan tales estadísticos.

**Nota** No se crearon directrices especiales con respecto a las verificaciones de datos que aparecen en los informes del Asistente.

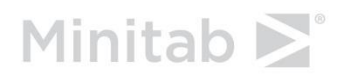

### Salida

Hay dos formas principales de evaluar la concordancia de atributos:

- El porcentaje de concordancia entre las evaluaciones y el estándar
- El porcentaje de concordancia entre las evaluaciones y el estándar ajustado por el porcentaje de concordancia en virtud de las probabilidades (conocido como el estadístico kappa)

Los análisis disponibles en el Asistente se diseñaron específicamente para los Green Belts. Estos profesionales a veces no están seguros de cómo interpretar los estadísticos kappa. Por ejemplo, una concordancia de 90% entre las evaluaciones y el estándar es más intuitivo que un valor kappa correspondiente de 0.9. Por lo tanto, decidimos excluir los estadísticos kappa de los informes del Asistente.

En la salida de la ventana Sesión para el análisis estándar de concordancia de atributos disponible en Minitab (**Estadísticas > Herramienta de calidad > Análisis de concordancia de atributos**), Minitab muestra el porcentaje de concordancia absoluta entre cada evaluador y el estándar y el porcentaje de concordancia absoluta entre todos los evaluadores y el estándar. Para la concordancia absoluta entre cada evaluador y el estándar, el número de ensayos afecta el cálculo del porcentaje. Para la concordancia absoluta entre todos los evaluadores y el estándar, el número de ensayos y el número de evaluadores afectan el cálculo del porcentaje. Si usted aumenta el número de ensayos o el número de evaluadores en su estudio, el porcentaje estimado de concordancia disminuye artificialmente. Sin embargo, se presupone que este porcentaje es constante para los diferentes evaluadores y ensayos. Por lo tanto, el informe muestra los valores de concordancia como porcentajes en pareja en el informe del Asistente para evitar este problema.

Los informes del Asistente muestran los porcentajes en parejas de las concordancias entre las evaluaciones y el estándar para los evaluadores, los tipos de estándar, los ensayos y los intervalos de confianza para los porcentajes. Los informes también muestran los elementos clasificados incorrectamente con mayor frecuencia y las calificaciones de clasificación incorrecta de los evaluadores.

## **Cálculos**

Los cálculos de los porcentajes en parejas no se incluyen en la salida del análisis estándar de concordancia de atributos disponible en Minitab (**Estadísticas > Herramientas de calidad > Análisis de concordancia de atributos**). De hecho, kappa, que es la concordancia en pareja ajustada para la concordancia en virtud de la probabilidades, se utiliza para representar la concordancia porcentual en pareja en esta salida. Podríamos agregar porcentajes en parejas como una opción en el futuro si los resultados del Asistente son bien recibidos por los usuarios.

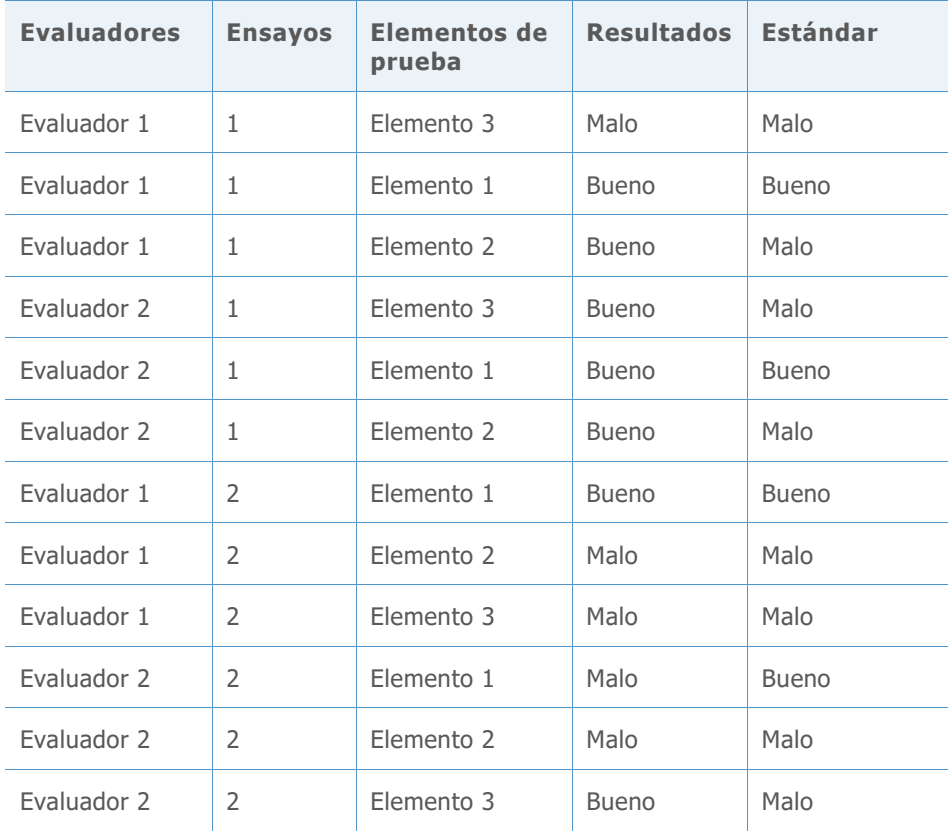

Utilizamos los siguientes datos para ilustrar cómo se realizan los cálculos.

### Exactitud general

La fórmula es

$$
100 \times \frac{X}{N}
$$

Donde

• X es el número de evaluaciones que coinciden con el valor estándar

• N es el número de filas de datos válidos

Ejemplo

 $100 \times \frac{7}{15}$  $\frac{7}{12}$  = 58.3%

#### Exactitud para cada evaluador

La fórmula es

 $100 \times \frac{n$ úmero de evaluaciones que coinciden con el valor estándar para el i<sup>ésimo</sup> evaluador

 $N_i$ 

Donde

• N<sup>i</sup> es el número de evaluaciones para el evaluador iésimo

Ejemplo (exactitud para el evaluador 1)

 $100 \times \frac{5}{6}$  $\frac{3}{6}$  = 83.3%

#### Exactitud por estándar

La fórmula es

 $100 \times \frac{n$ úmero de evaluaciones que coinciden con el i<sup>ésimo</sup> valor estándar  $\overline{N_i}$ 

Donde

N<sub>i</sub> es el número de evaluaciones para el valor estándar i<sup>ésimo</sup>

Ejemplo (exactitud para los elementos "buenos")

 $100 \times \frac{3}{4}$  $\frac{3}{4}$  = 75%

#### Exactitud por ensayo

La fórmula es

 $100 \times \frac{n$ úmero de evaluaciones que coinciden con el valor estándar del i<sup>ésimo</sup> ensayo

 $N_i$ 

Donde

N<sub>i</sub> es el número de evaluaciones para el ensayo i<sup>ésimo</sup>

Ejemplo (ensayo 1)

 $100 \times \frac{3}{5}$  $\frac{3}{6}$  = 50%

#### Exactitud por evaluador y estándar

#### La fórmula es

 $100 \times \frac{n$ úmero de evaluaciones para el i<sup>ésimo</sup> evaluador que coinciden con el i<sup>ésimo</sup> estándar  $N:$ 

Donde

N<sub>i</sub> es el número de evaluaciones para el evaluador i<sup>ésimo</sup> para el estándar i<sup>ésimo</sup>

Ejemplo (evaluador 2, estándar "malo")

 $100 \times \frac{1}{4}$  $\frac{1}{4}$  = 25%

#### Tasas de clasificación incorrecta

El nivel de significancia general es

100 – exactitud general

Ejemplo

 $100 - 58.3\% = 41.7\%$ 

Si los evaluadores califican un elemento "bueno" como "malo", la tasa de clasificación incorrecta es

 $100 \times N^{\text{u}}$  are elementos "aceptables" calificados como "no aceptables" Número total de elementos "aceptables"

Ejemplo

$$
100 \times \frac{1}{4} = 25\%
$$

Si los evaluadores califican un elemento "malo" como "bueno", la tasa de clasificación incorrecta es

 $100 \times N$  Número total de elementos "no aceptables" calificados como "aceptables"<br>
Múmero total de elementos "no acentables" Número total de elementos "no aceptables"

Ejemplo

 $100 \times \frac{4}{9}$  $\frac{4}{8}$  = 50% Si los evaluadores califican el mismo elemento de ambas maneras en múltiples ensayos, la tasa de clasificación incorrecta es

 $100 \times \frac{N \text{úmero de elementos calificados de manera inconstante entre los ensayos}{N \text{úmero de elemento} \times N \text{úmero de surface}}$  $N$ úmero de elementos  $\times$  Número de evaluadores

Ejemplo

$$
100 \times \frac{3}{3 \times 2} = 50\%
$$

#### Tasas de clasificación incorrecta por evaluador

Si el evaluador i califica un elemento "bueno" como "malo", la tasa de clasificación incorrecta es

100 × ú "" " "  $N\'umero\ total\ de\ elements\ "aceptables" \ calificados\ por\ el\ evaluador\ i$ 

Ejemplo (para el evaluador 1)

$$
100 \times \frac{0}{2} = 0\%
$$

Si el evaluador i califica un elemento "malo" como "bueno", la tasa de clasificación incorrecta es

100 × ú " " "" Número total de elementos "no aceptables" calificados por el evaluador i

Ejemplo (para el evaluador 1)

$$
100 \times \frac{1}{4} = 25\%
$$

Si el evaluador i califica el mismo elemento de ambas maneras en múltiples ensayos, la tasa de clasificación incorrecta es

 $100 \times N$ úmero de elementos calificados de manera inconstante entre los ensayos Número total de elementos calificados por el evaluador i

Ejemplo (para el evaluador 1)

$$
100 \times \frac{1}{3} = 33.3\%
$$

#### Elementos clasificados incorrectamente con más frecuencia

El %bueno calificado como "malo" para el elemento "bueno" iésimo es

 $100 \times N$ úmero de evaluaciones para el i<sup>ésimo</sup> elemento "aceptable" que fue calificado como "no aceptable"<br>Némese de evaluaciones para el i<sup>ésimo</sup> elemento "aceptable" Número de evaluaciones para el i<sup>ésimo</sup> elemento "aceptable"

Ejemplo (elemento 1)

 $100 \times \frac{1}{4}$  $\frac{1}{4}$  = 25%

El %malo calificado como "bueno" para el elemento "malo" iésimo es

 $100 \times N^{\text{úmero de evaluaciones para el i<sup>ésimo</sup> elemento "no aceptable" que fue calificado como "aceptable" }$ Número de evaluaciones para el i<sup>ésimo</sup> elemento "no aceptable"

Ejemplo (elemento 2)

 $100 \times \frac{2}{4}$  $\frac{2}{4}$  = 50%

© 2020 Minitab, LLC. All rights reserved. Minitab®, Minitab Workspace ™, Companion by Minitab®, Salford Predictive Modeler®, SPM®, and the Minitab® logo are all registered trademarks of Minitab, LLC, in the United States and other countries. Additional trademarks of Minitab, LLC can be found at [www.minitab.com](http://www.minitab.com/). All other marks referenced remain the property of their respective owners.